# **COMPASS 3.X.X CUSTOM CODE PORTING GUIDE**

This guide provides an overview of what needs to be done to port custom code from Compass 2.x.x/DCF 3.3.x to Compass 3.x.x/DCF 3.4.x. It is not intended to be an exhaustive list or step by step instructions on porting code.

This guide is intended for internal LBS usage and for use by LBS customers who have written their own custom extensions.

There are two classes of interfaces on Compass:

- DCF based filters that are executed by DCF, and
- Compass extensions such as Job Actions, Post Processing Actions, Rule Match Actions, Batch File Ingestors, Disk Folder De-encapsulators, DIMSE message relayers, etc.

### **1 USING STATEMENTS**

You will need to adjust your using statements.

You must remove references to LaurelBridge.DCS, LaurelBridge.DDS, Laurelridge.DIS, and others For DCF 3.4.x you will mostly need to use LaurelBridge.DCF. Occasionally you may need to use LaurelBridge.AppFramework but those are special cases

Below is an example of the typical using statements needed by a custom DCF filter being used in Compass 3.x.x. Your specific using statements may be different.

Note: Make sure to include 'using LaurelBridge.DCF.Filters;' if you are working on a filter.

//REF System.Core.dll using System; using System.Collections.Generic; using System.Linq; using LaurelBridge.Compass.Core; using LaurelBridge.DCF; using LaurelBridge.DCF.Configuration; using LaurelBridge.DCF.Dicom; using LaurelBridge.DCF.Dicom.Dimse; using LaurelBridge.DCF.Dicom.Elements; using LaurelBridge.DCF.Dicom.Query; using LaurelBridge.DCF.Dicom.Worklist; using LaurelBridge.DCF.Filters; using LaurelBridge.DCF.IO; using LaurelBridge.DCF.Logging; using LaurelBridge.DCF.Networking; using System.ComponentModel;

### **2 NAMESPACE**

Internally we typically use the namespace LaurelBridge.Custom. You should be able to use any namespace you wish for your custom code.

If you are presently using LaurelBridge.Compass.X, please stop using it and switch to something that does not have Compass as a part of the name.

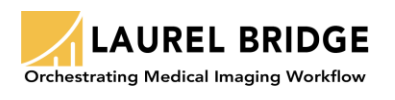

## **3 LOGGING**

Logging needs to be done a little differently depending on whether you are using a DCF filter or a Compass extension.

### 3.1 DCF FILTER

An important thing to make sure you do when logging from custom filters is to pass the DicomSessionSettings (dss) object to all your logging calls. This will ensure that log message will be written to the correct session log. If you pass in a null DicomSessionSettings object (for example, into a static method or static initializer), then any log messages using the null DicomSessionSettings will get written to the generic CompassService log.

You will need the following using statements:

```
using LaurelBridge.DCF.Logging;
using Flags = LaurelBridge.DCF.Logging.LogDebugFlags;
```
You will need an instance of the LogManager, and we recommend creating a readonly string to hold the name of the filter.

```
public class DemographicsUpdateNavigatorInvokerJobFilter : IFilterAction
{
        // Static Logger instance
        private static readonly ILogger _logger = LogManager.GetCurrentClassLogger();
        private static readonly string FilterActionName = "DemographicsUpdateNavigatorInvokerJobFilter: ";
```
The following code fragment shows the first few lines of ApplyAction. Notice that we are using a Debug log statement and we are also setting up several tagMarkers.

Make sure you add tagMarkers for any tags this filter may change that you want DCF filter logging to automatically log.

```
public void ApplyAction(CFGGroup config, DicomSessionSettings dss, RelevantTagMarker tagMarker, ref DicomDataSet 
dds)
{
        //Write a debug message if the current flags passed are for FilterSummary.
        _logger.Debug(Flags.FilterSummary, dss, FilterActionName + "In ApplyAction...");
        tagMarker(Tags.PatientName.ToString());
        tagMarker(Tags.PatientID.ToString());
```
You can log error messages like this:

\_logger.Error(dss, e, FilterActionName + "Exception encountered updating demographics in ApplyAction");

There are also other log methods available such as Info, DebugFormat, ErrorFomat. It is recommended you use the logger. Debug and logger. Error methods most of the time. DebugFormat and ErrorFormat can be used if you need to log objects whose stringify methods could have an adverse performance impact.

#### 3.2 COMPASS EXTENSIONS

Compass extensions can only write messages into the CompassService log.

You need the following using statements:

using LaurelBridge.Logging; using Flags = LaurelBridge.DCF.Logging.LogDebugFlags;

The following code fragment shows the first few lines of a JobAction definition.

public class MWLWorklistQuerierJobAction : IJobActionEx2, IQueryListener

```
private static readonly ILog _logger = LogManager.GetCurrentClassLogger(ComponentId.Application);
private static readonly string JobActionName = "MWLWorklistQuerierJobAction: ";
```
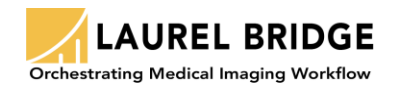

{

To log a message, you will want to use the CompassLogDebugFlags.ExecuteJobAction debug flags so that your debugging messages will get logged if they are turned on by the Compass operator person.

\_logger.DebugFormat((long)CompassLogDebugFlags.ExecuteJobAction, JobActionName + "MWL query failed", e);

You may want to 'OR' together other debugging flags depending on the situation. For example, here are logging flags that could be useful with Data Integration Post Processing Actions so that debug messages are logged if any of the flags are set by the user in the Compass GUI.

private const long DEBUG\_FLAGS = (long)(CompassLogDebugFlags.ExecuteJobAction | CompassLogDebugFlags.FluencyJobAction | CompassLogDebugFlags.PowerScribe360CustomFieldsJobAction);

Then when you need log a debug message you would do this:

\_logger.Debug(DEBUG\_FLAGS, COMPONENT\_NAME + "atStrValue falling back to srDoubleValue..");

#### 3.2.1 TURN ON DIMSE LOGGING FROM A JOB ACTION

Sometimes you need to turn on logging on a MWL or Q/R connection created in code from a job action such as the case when you are writing a job action that does a Q/R to PACS to get demographic updates. You'll want to do something like the following, which is basically saying that if logging for ExecuteJobAction has been enabled by the Compass user, then we should turn on the specific list of DCF Debug flags and OR them together. There could be other flags that could be useful, but the sample below turns on the most common ones: ACSE PDUs, DIMSE Messages, and filter logging.

The 'config' in the below example is the CompassConfiguration object that is available from the IJobActionEx2 interface.

```
DicomSessionSettings querySessionSettings = new DicomSessionSettings();
//Compass config from IJobActionEx2 interface
if (config.Settings.LogDebugFlags.HasFlag(CompassLogDebugFlags.ExecuteJobAction))
{
        querySessionSettings.DebugFlags |= (Flags.DimseRead | Flags.DimseWrite | Flags.FilterVerbose | 
Flags.AcsePdu);
}
        // create our query client
        QRSCU queryScu = new QRSCU(ainfo, querySessionSettings);
```
#### 3.3 DICOM HANDLING CLASSES AND METHODS

This is not an exhaustive list but examples of some of the most common things you may encounter. A lot of method names have gotten capitalized. Most classes and methods you use to manipulate DICOM Data sets and DICOM Elements have this change.

For example:

DicomFileInput.readDataSet(…) is now: DicomFileInput.ReadDataSet

DicomDataSet.removeElement(…) is now: DicomDataSet.RemoveElement.

One change that may catch you off guard is this change to DicomElementFactory:

DicomElement retval = DicomElementFactory.create(DCM.E\_ACCESSION\_NUMBER, accessionNumber);

#### became

```
// generate the new element
DicomElement retval = ElementFactory.Create(Tags.AccessionNumber, accessionNumber);
```
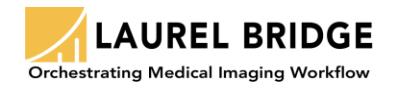

Another commonly used feature that has changed is that the accessor methods for setting up an AssociationInfo have become properties. For example:

```
 // setup the query parameters
 AssociationInfo ainfo = new AssociationInfo();
 ainfo.calledPresentationAddress(QUERY_HOST + ":" + QUERY_PORT);
           ainfo.callingTitle(QUERY_CALLING_AE_TITLE);
           ainfo.calledTitle(QUERY_CALLED_AE_TITLE);
```
becomes

```
 // setup the query parameters
 AssociationInfo ainfo = new AssociationInfo();
 ainfo.CalledPresentationAddress = QUERY_HOST + ":" + QUERY_PORT;
 ainfo.CallingTitle = QUERY_CALLING_AE_TITLE;
ainfo.CalledTitle = QUERY CALLED AE TITLE;
```
Some interfaces from DCF 3.3.x now have a capital letter in front of their name in DCF 3.4.x, for example:

DicomInput is now IDicomInput DicomDataDictionary.makeUID() is now DataDictionary.UidFactory.CreateUid(); DicomElement.getValueAsString() is now deprecated.

You now have some added flexibility in whether you want the first value, all values as a collection, or all values as a single string delimited by the multi-valued delimeter, and whether you want internal strings trimmed.

It seems like the closest conversion to the old getValueAsString functionality is to use: DicomElement.GetValuesAsString(false) where the Boolean tells the method whether to trim internal strings or not.

Another minor capitalization change is on DicomFileInput:

DicomFileInput.ActualTSUID is now DicomFileInput.ActualTsUid;

### 3.4 ATTRIBUTE TAGS

A few things have changed about handling of AttributeTags.

You can no longer construct them from a string, e.g., you cannot do this anymore:

```
AttributeTag tag = new AttributeTag("0010,0010");
```
Instead, you must use:

```
AttributeTag tag = AttributeTag.Parse("0010,0010");
```
However, for a performance boost, you can construct them directly from integers. The following examples produce the same tag:

AttributeTag tag = new AttributeTag(0x00100010);

And

AttributeTag tag = AttributeTag.Parse("0010,0010");

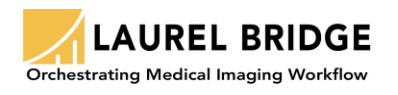

### 3.5 CONSTANTS FOR ATTRIBUTE TAGS AND UIDS

The DCM and UID classes have been replaced. The object called Tags has an accessor for every tag in chapter 6 of the DICOM standard using their recommended names. Therefore, converting from the DCM.E\_\* format to the Tags should be straight forward.

For example:

DCM.E\_PATIENTS\_NAME becomes Tags.PatientName

DCM.E\_PATIENT\_ID becomes Tags.PatientId

UIDs have similar changes:

UID.STUDY\_ROOT\_QUERYRETRIEVE\_INFO\_MDL\_FIND becomes Uids.StudyRootQueryRetrieveInformationModelFIND

And transfer syntaxes have their own additional intermediate class:

UID.TRANSFERLITTLEENDIAN becomes Uids.TransferSyntax.ImplicitVRLittleEndian

#### 3.6 A SPECIAL WORD ABOUT PRIVATE TAGS

The name of the private data dictionary has changed. In Compass 3.x.x/DCF 3.4.x it is now called ext\_data\_dictionary.txt.

You may no longer need custom code that operated on private tags, especially if you had a special removeElement.cs filter that dropped private tags.

As of Compass 3.0.2 private tags defined in the ext\_data\_dictionary.txt file may show up in the list of available tags in filtering GUIs. Here are the known caveats:

- 1) The tag must not be in the private creator range.
- 2) It must not come after the pixel data
- 3) There cannot be any duplicate description text in your ext data dictionary.txt file
- 4) The tags cannot be inside a sequence

Most private tags should now appear in the Compass GUI's filter GUI's DICOM tag drop down controls. This is especially handy for removing specific private tags without the need for writing a custom script.

For Additional Information Contact:

### **Laurel Bridge Software, Inc.**

**support@LaurelBridge.com**

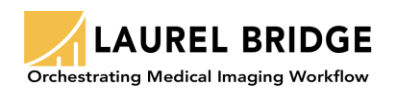